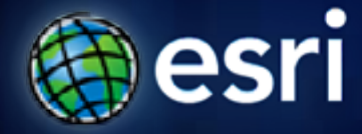

**Esri International User Conference** | **San Diego, CA Technical Workshops** |

# **Building tools with ModelBuilder**

Dale Honeycutt

# **Session evaluation – on-line**

• **www.esri.com/sessionevals**

# **Questions for you**

- **How many User Conferences have you been to?**
- **Geoprocessing experience?**
	- **Little (rarely used)**
	- **Some (know the basics)**
	- **Advanced (build your own tools)**
	- **Guru (anointed or legendary?)**
- **Platform?**
	- **9.3**
	- **10.0**

# **Who are you? Analyst? Developer?**

#### • **Analyst:**

- **Solves the GIS problem**
- **"Need to summarize this stuff by these polygons"**
- **Developer:**
	- **Solves the software / system problem**
	- **"We need to run this model on a whole bunch of different data"**
	- **"We need a tool to do <blah>"**
- **You're probably both an Analyst and a Developer, right?**

#### **Macros versus Tools**

- **A macro is tied to a specific set of data**
	- **A layer with a particular name ("Streets"), geometry type (lines), fields ("CFCC", "Meters")**
	- **In order to work on another set of data, either the macro code or data must be changed**
- **A tool parameterizes data**
	- **It is not hard-coded to a particular set of data**
	- **It must react accordingly (work with any data)**

http://help.arcgis.com/en/arcgisdesktop/10.0/help/index.html#/A\_quick\_tour\_of\_c **reating\_custom\_tools/001500000001000000/**

# **Macros and tools in ArcGIS**

- **You can create macros with:**
	- **ModelBuilder**
	- **Python Window**
- **You can create tools with:**
	- **ModelBuilder**
	- **Python Scripts**
	- **ArcObjects**
- **Tools that you create are called** *custom tools*
	- **…and are found in custom toolboxes that you create**

**http://help.arcgis.com/en/arcgisdesktop/10.0/help/index.html#/A\_quick\_tour\_of\_creating\_ tools\_with\_ModelBuilder/00150000001t000000/**

**http://help.arcgis.com/en/arcgisdesktop/10.0/help/index.html#/Tutorial\_Creating\_tools\_wi th\_ModelBuilder/00150000001v000000/**

### **Why create tools?**

#### • **Reuse**

- **Use like a system tool in models and scripts**
- **No need to alter data or code (model) to make it work**
- **Sharing**
	- **Works with your user's data without modification**
- **Geoprocessing services**
	- **For web clients**
- **Productivity**
	- **Build your own libraries**

# **Today's agenda – the basics of**

- **Turning a model macro into a model tool**
	- **All about model parameters**
- **Other techniques you need to know**
	- **Feature sets (Interactive entry of features)**
	- **Variable substitution**
	- **Branching & conditional execution**
- **Many of these techniques apply to macros as well**
	- **Start on the road to ninja-hood…**

# **Demo: basics making a model tool from a model macro**

### **Demo review**

- **Creating model parameters**
- **Making variables from tool parameters, making variables model parameters**
- **Specifying output symbology**
- **Removing default values in variables**
	- **Doesn't run in ModelBuilder, only as tool**
- **Intermediate data**
- **Environments**
- **Filters**
- **A small utility script tool to really polish the tool**

# **Help topics of interest**

- **http://help.arcgis.com/en/arcgisdesktop/10.0/help/index.html#/A\_quick\_tour \_of\_creating\_tools\_with\_ModelBuilder/002w0000007m000000/**
- **http://help.arcgis.com/en/arcgisdesktop/10.0/help/index.html#/Creating\_mod el\_parameters/002w0000003z000000/**
- **http://help.arcgis.com/en/arcgisdesktop/10.0/help/index.html#/A\_quick\_tour \_of\_filtering\_parameter\_values/002w0000005t000000/**
- **http://help.arcgis.com/en/arcgisdesktop/10.0/help/index.html#/A\_quick\_tour \_of\_setting\_output\_data\_symbology/002w0000005v000000/**
- **http://help.arcgis.com/en/arcgisdesktop/10.0/help/index.html#/A\_quick\_tour \_of\_managing\_model\_environments/002w0000005n000000/**

# **Demo review: ModelBuilder has a split personality**

- **ModelBuilder used in two modes:**
	- **To create a macro**
	- **To create a tool**

# **Feature Sets**

#### Interactive entry of features

### **Feature and record sets**

- **Interactive input of features and their attributes**
- **Interactive input of table rows**

**http://help.arcgis.com/en/arcgisdesktop/10.0/help/index.html#/A\_quick\_tour\_of\_usi ng\_Feature\_Set\_and\_Record\_Set/002w00000023000000/**

# **Demo: Feature Sets**

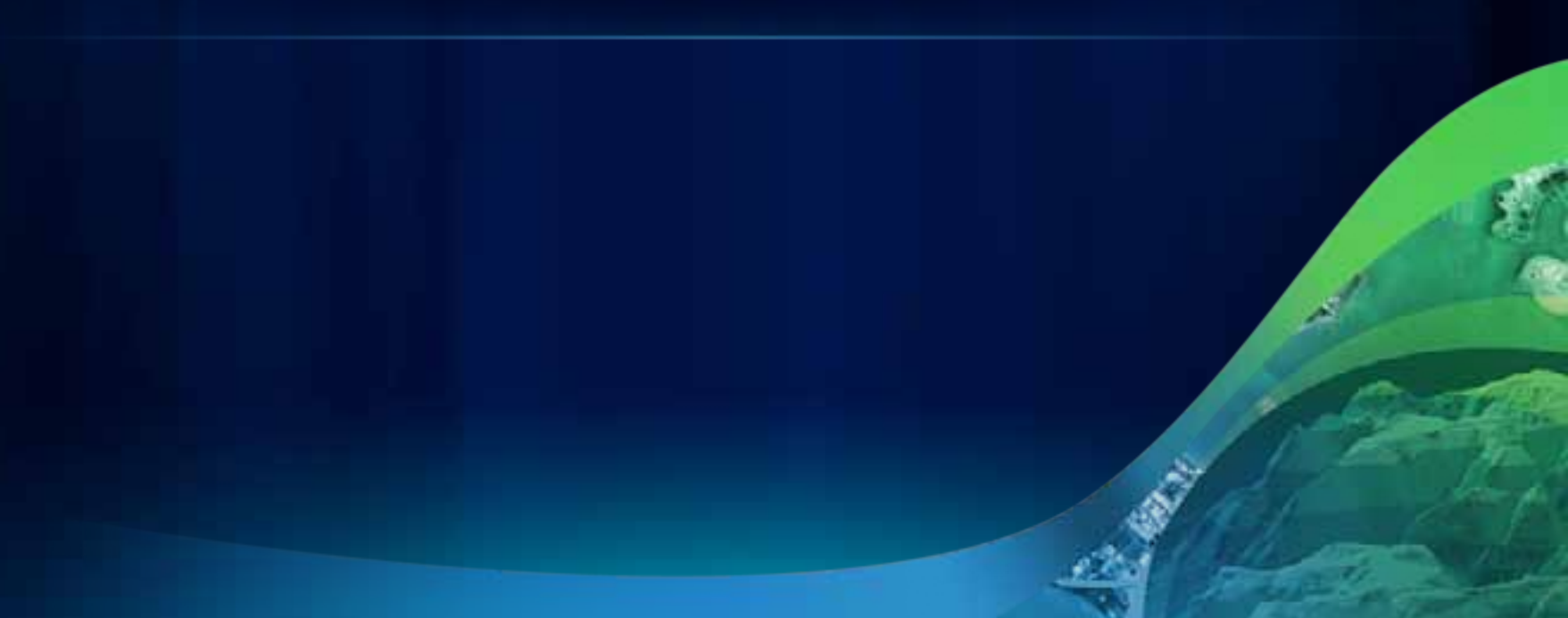

### **Demo review**

- **Any tool that accepts a feature class or feature layer can be made to use a Feature Set**
- **To create a Feature Set**
	- **Right-click existing variable and change data type, or**
	- **Create new variable**
- **Feature sets have a schema that defines**
	- **Fields**
	- **Symbology**
- **Use the Copy Features tool to copy the in-memory feature set to disk**

# **Variable substitution**

%percent%percent%

### **Variable substitution**

- **Primarily used for:**
	- **Building expressions**
	- **Specifying output data location using workspace and scratchworkspace environments**

**http://help.arcgis.com/en/arcgisdesktop/10.0/help/index.html#/A\_quick\_tour\_of\_u sing\_inline\_variable\_substitution/002w0000001t000000/**

# **Demo: Variable substitution**

### **Demo review**

- **Used substitution in a select expression**
	- **So that your user doesn't have to build an expression**
- **Used a Value List filter to present a choice list**
- **Showed the Make Feature Layer with the Select Layer By <Attribute / Location> pattern**
	- **This pattern used a** *lot* **in model tools**
- **Unless the variable is a number, you'll want quotes outside the percents**
	- **"%Fire Station Name%"**

# **Branching**

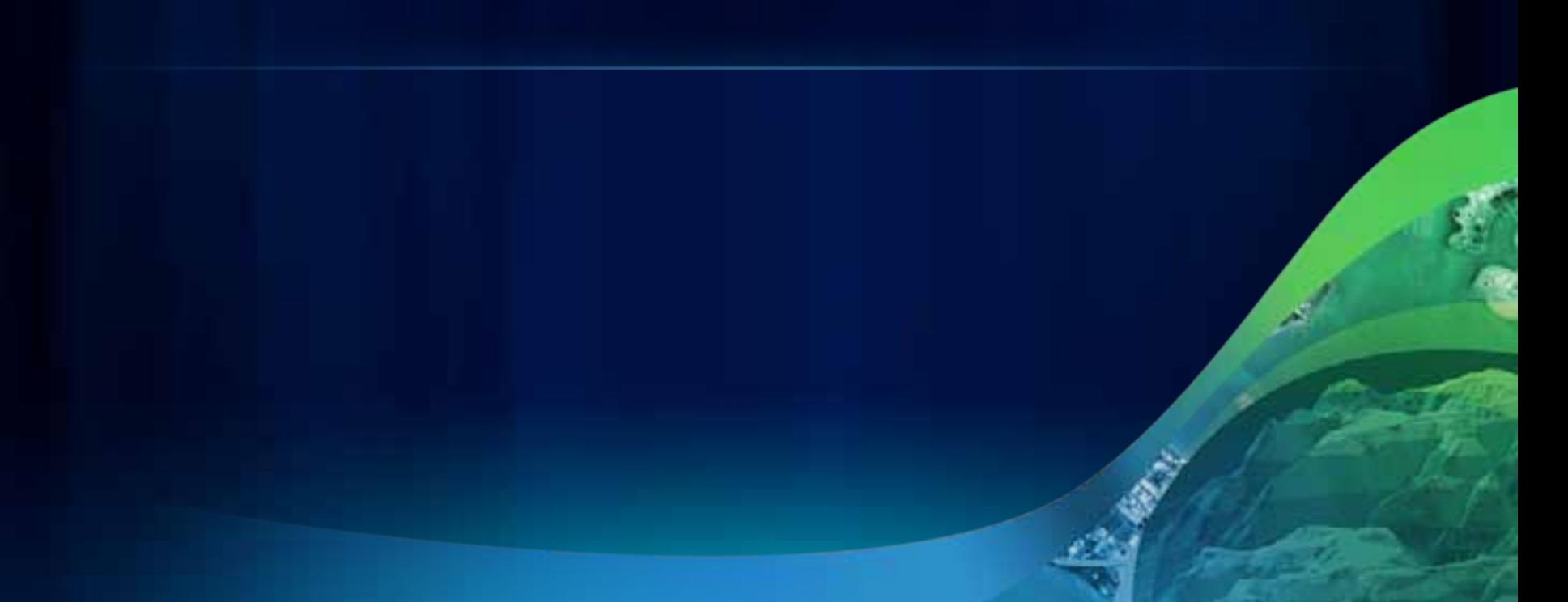

# **Branching uses Preconditions**

- **Precondition is a connection between a variable and a tool**
	- **Tool will execute only if the variable evaluates to TRUE**
- **Three general classes of variables:**
	- **Boolean**
	- **Numbers (0 = false, anything else = true)**
	- **Everything else variable must have a valid (non-empty value)**

•**http://help.arcgis.com/en/arcgisdesktop/10.0/help/index.html#/A\_quick\_tour\_of\_usi ng\_preconditions/002w0000007r000000/** •**http://help.arcgis.com/en/arcgisdesktop/10.0/help/index.html#/Using\_If\_Then\_Else\_ logic\_for\_branching/002w00000022000000/**

# **Demo: Branching**

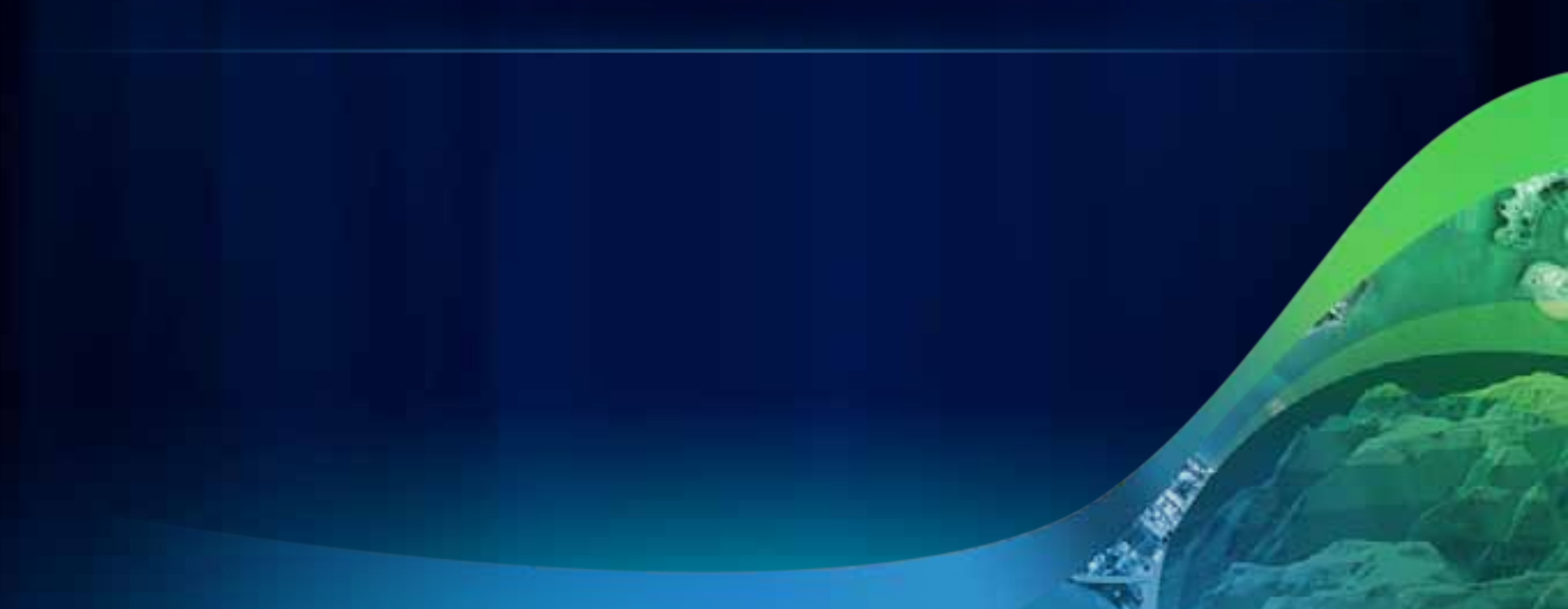

### **Demo Review**

- **Used Calculate Value to output a Boolean variable**
	- **This Boolean used as precondition**
- **Used Managed parameters**
	- **Managed parameters don't show up on dialog**
- **Used Merge Branch to determine what to output**
- **Created a choicelist and branched on the choice**
	- **See** *Conversion toolbox* **>** *Metadata toolset* **>** *Import Metadata* **for another example**

# **Other model-only tools**

#### • **Parse Path**

- **Given a pathname, return its components**

#### • **Get Field Value**

- **Returns the value of a field in a table first record only**
- **Sample use: Summary Statistics, find MAX of a field, use Get Field Value to retrieve the value**
- **Select Data**
	- **Returns a child element**
- **Collect Values**
	- **Creates a multivalue, mainly used with iteration**

**http://help.arcgis.com/en/arcgisdesktop/10.0/help/index.html#/A\_quick\_tour\_of\_usi ng\_Model\_Only\_tools/002w00000020000000/**

# **Demo: Using Get Field Value**

# **Demo: Model calling Model**

# **Documenting tools**

- **Right-click your tool and click Item Description**
- **Content is used:**
	- **To generate side panel help**
	- **Full help documentation**

**http://help.arcgis.com/en/arcgisdesktop/10.0/help/index.html#/A\_quick\_tour\_of\_do cumenting\_tools\_and\_toolboxes/001500000014000000/**

# **Geoprocessing services**

- **Geoprocessing services are model or script tools**
- **Use ModelBuilder to configure the service**
	- **Decide what parameters to expose with the service**
	- **Convert Feature Classes and Feature Layers into Feature Sets**

# **Geoprocessing service – the sandbox**

**Use %scratchworkspace% or %scratchworkspace%/scratch.gdb for all outputs**

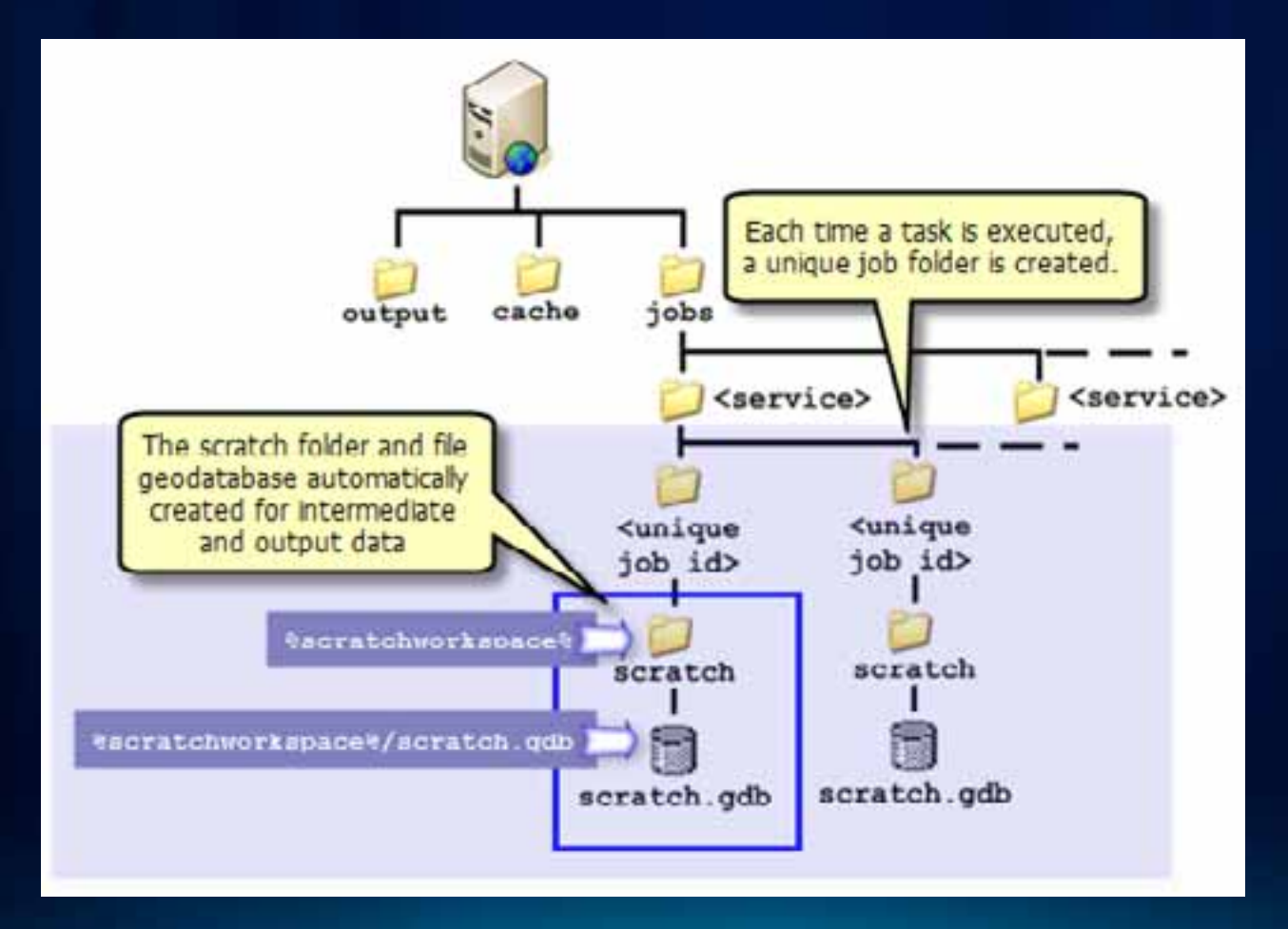

# **Web Clients only have a few simple data types**

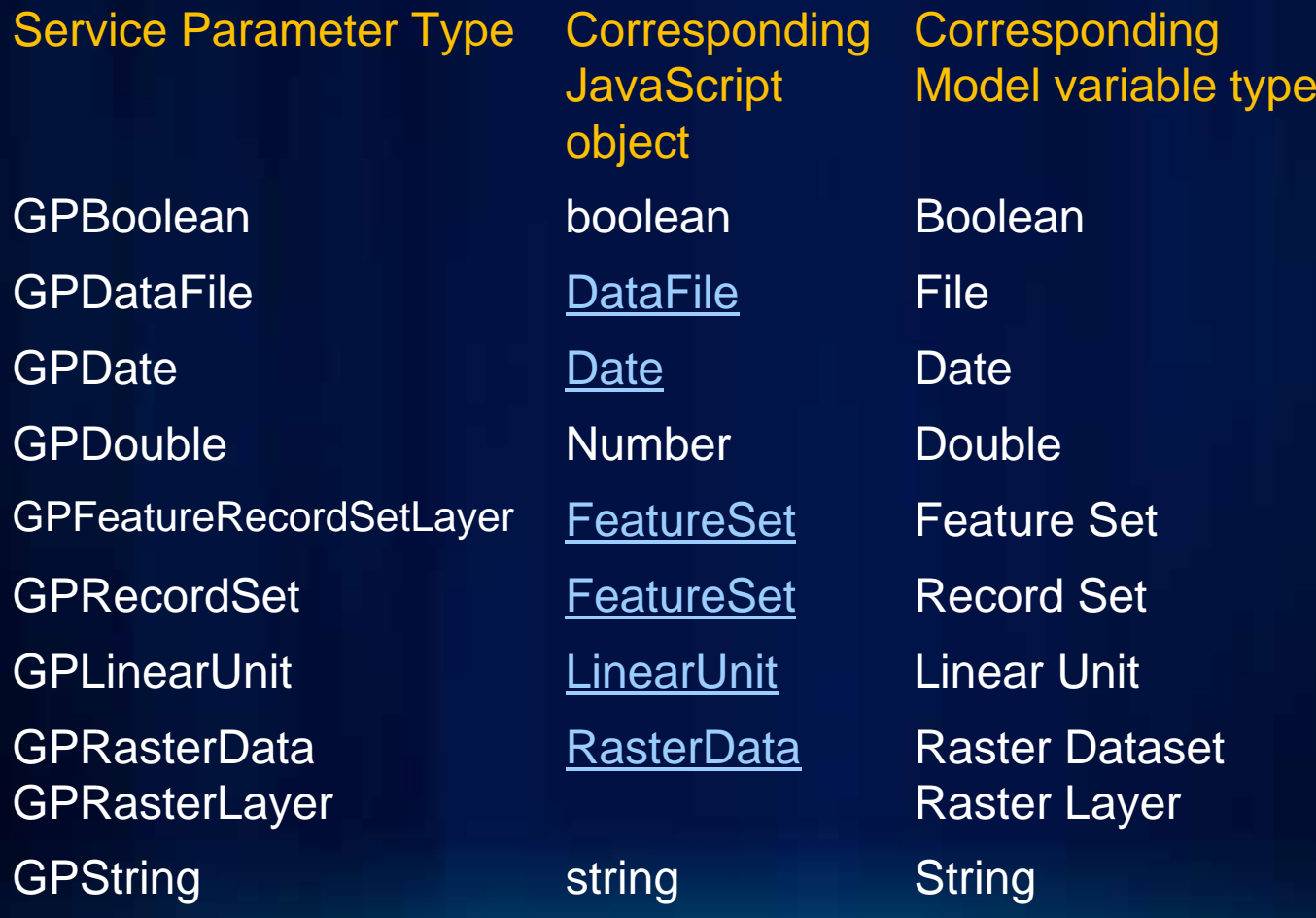

# **Session evaluation – on-line**

• **www.esri.com/sessionevals**

# **Questions?**

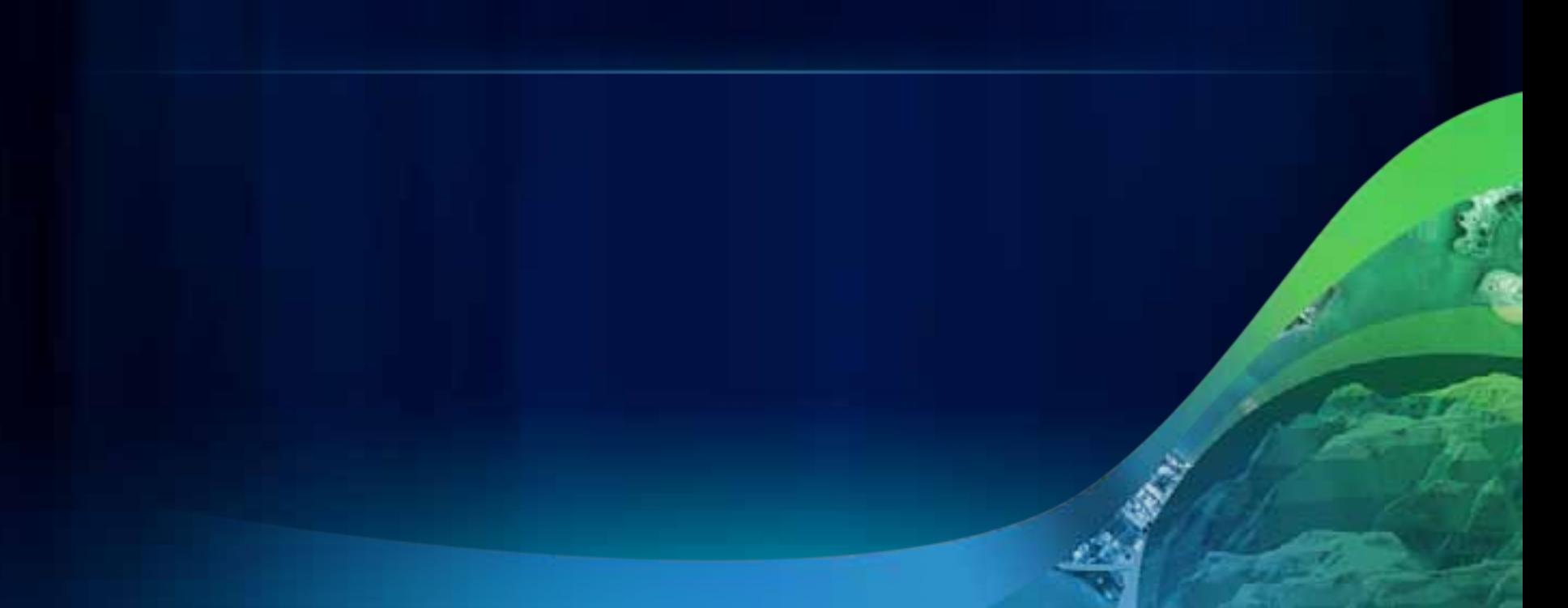

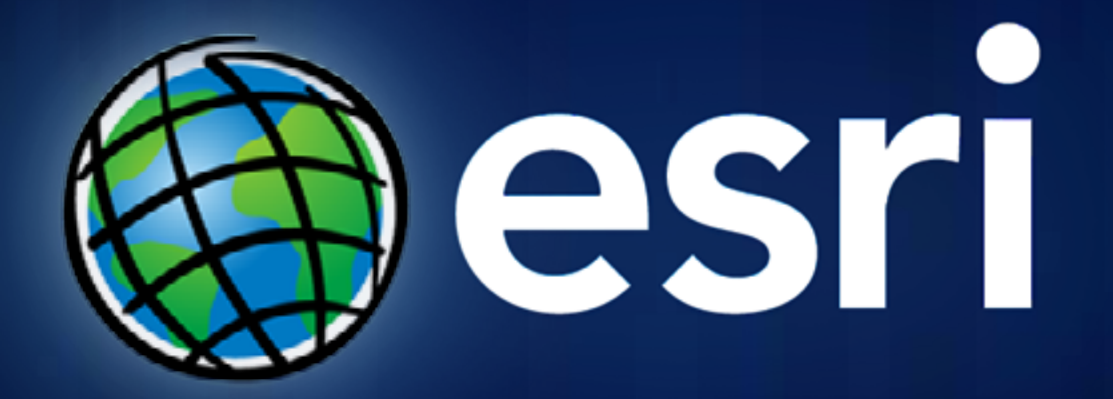